# Articulate Presenter

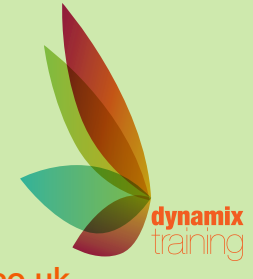

Call: 01628 810 196 | jessica@dynamix-training.co.uk | www.dynamix-training.co.uk

#### **Course Description**

This course teaches delegates how to use Articulate Presenter to create and publish compelling training solutions, including designing an eLearning interface customised to its subject matter and target audience. The courses also shows delegates how to add photographs, charts, illustrations and digital video totheir eLearning solution, how to make effective use of animation and how to add instructional dialog to their course and sync the narration with display elements.

## **The course runs from 9.30 am to approximately 4.30 pm. Duration: 2 days.**

#### **Overview**

Components of a quality eLearning program PowerPoint as an eLearning development tool Designing a presentation for individual use versus speaker-led use

#### **Introducing Presenter**

Why use Articulate? Accessing Presenter features from within PowerPoint The Presenter menu Interface options – Published work Presentation title and duration Adding a Logo Presenter Outline, Notes and Thumbnails Search Volume control Navigation buttons Slide progress bar and Slide time indicators Narrative transcript Tabs

#### **Building a Player Template**

Defining your presentation's interface options Navigation settings Editing button labels and dialog messages Setting the colours for your interface Other presentation settings

#### **Including a narrative transcript**

#### **Branching**

Creating non-linear paths Creating a menu using slide links Locking slide navigation Hiding slides

#### **Audio Basics**

Recording, previewing and rerecording narration Editing the narrative transcript to match the recording Synching display elements with the audio Importing audio for a single slide Batch importing audio for many slides Removing audio from a slide

#### **The Audio Timeline Editor**

Adjusting the volume for all or a portion of the audio track Zooming in or out of the waveform Removing a portion of a slide's audio Inserting silence Adjusting a slide's start or end based on the audio Synching display elements with the audio Importing audio into the timeline Recording audio into the timeline

#### **Annotations**

Draw attention to areas of the screen Adding and clearing annotations Setting styles Adding while recording Adding after recording

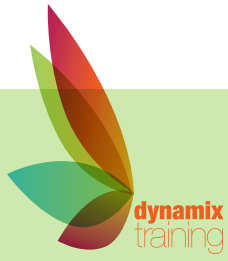

"A highly professional company run by knowledgeable, friendly people"

## Articulate Presenter

Our bespoke onsite courses run from 9:30am to 4:30pm with an hour for lunch. The trainer will arrive in time to check and help with your set up. If you need to amend these timings just let us know in advance and we will work around what suits you.

#### **Learning Games**

Choices Word Quiz Sequence Game settings Editing an existing game

## **Slide Properties**

Navigation titles Assigning navigation levels Interface view Branching Locking slides Assigning presenters Assigning background audio

#### **Tabs**

Exit Bookmark Attachments

#### **Previewing your Work**

**Publishing**

To the Web To a Learning Management System (LMS) To a CD To a Microsoft Word document For Podcast

**Ending**

File Management Course conclusion

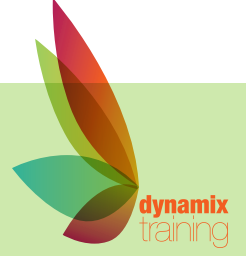

"A highly professional company run by knowledgeable, friendly people"